# Accesso console a 5520 8540 WLC tramite CIMC

# Sommario

Introduzione **Premesse Prerequisiti** Componenti usati **Configurazione Configurazioni** 

## Introduzione

In questo documento viene descritto come configurare l'accesso alla console tramite Cisco Integrated Management Controller (CIMC).

### Premesse

I modelli AIR-CT5520-K9 e AIR-CT8540-K9 dei controller LAN wireless si basano rispettivamente sui server Cisco UCS serie C, C220 e C240. CIMC ha quindi l'utilità di modificare e monitorare parti fisiche di basso livello, quali alimentazione, memoria, dischi, ventole, temperatura e persino l'accesso console ai Wireless LAN Controller (WLC) per potervi accedere in remoto.

Attualmente, per l'accesso alla console sono disponibili opzioni quali vKVM, il collegamento di periferiche quali tastiera e monitor alla porta VGA e l'utilizzo della porta RJ45 per l'utilizzo diretto o tramite console server.

• La console vKVM e il monitor esterno collegato alla porta VGA mostrano "Cisco Bootloader Loading Stage2..."

Ciò è previsto perché il WLC non supporta questa funzionalità. Fare riferimento alla [Guida alla](/content/en/us/td/docs/wireless/controller/technotes/troubleshooting/trb-guide-wlc-5520-8540.html#pgfId-1315685) [risoluzione dei problemi dei controller wireless Cisco 5520 e 8540](/content/en/us/td/docs/wireless/controller/technotes/troubleshooting/trb-guide-wlc-5520-8540.html#pgfId-1315685)

- La porta RJ45 non è sempre una soluzione fattibile, se non si ha accesso fisico al WLC.
- Il console server può anche essere un'opzione per l'accesso remoto fuori banda.

Se non si dispone dell'accesso alla porta della console RJ45 o se non si dispone di un console server, la soluzione è la più adatta.

# **Prerequisiti**

### Componenti usati

Le informazioni discusse in questo documento fanno riferimento a dispositivi usati in uno specifico ambiente di emulazione. Su tutti i dispositivi menzionati nel documento la configurazione è stata ripristinata ai valori predefiniti. Se la rete è operativa, valutare attentamente eventuali

conseguenze derivanti dall'uso dei comandi.

- AIR-CT5520-K9, ma AIR-CT8540-K9 è compatibile anche con altri accessori UCS-C quali MSE, CMX
- Qualsiasi client SSH, come PuTTY

Infrastruttura

- Recupero password (utilizzare il comando "restart" per il ricaricamento software anziché "reset system")
- Uso di comandi accettati solo tramite console.

Nota: limitazioni per Serial Over LAN. Per utilizzare SoL, la console del server deve avere la seguente configurazione:

-Nessun controllo del flusso

- Velocità in baud uguale a quella configurata per Sol (9600 bps)
- tipo terminale VT-199

### **Configurazione**

### **Configurazioni**

1. Configurazione di CIMC su WLC tramite CLI

```
(Cisco Controller) >imm address 10.0.0.10 255.255.255.0 10.0.0.1
(Cisco Controller) >imm username admin password Cisco123 Cisco123
(Cisco Controller) >imm summary
This will take some time...
User ID.......................................... admin
DHCP............................................. Disabled
IP Address....................................... 10.0.0.10
Subnet Mask...................................... 255.255.255.0
Gateway.......................................... 10.0.0.1
Selezionare Configura CIMC per UCS serie C Server in questo articolo per
configurare/visualizzare CIMC IP dalla console durante l'avvio
```
2. Verificare se il WLC ha la funzione "Serial over LAN" abilitata

• Accedere a CIMC tramite GUI, in Server > Remote Presence > Serial Over LAN

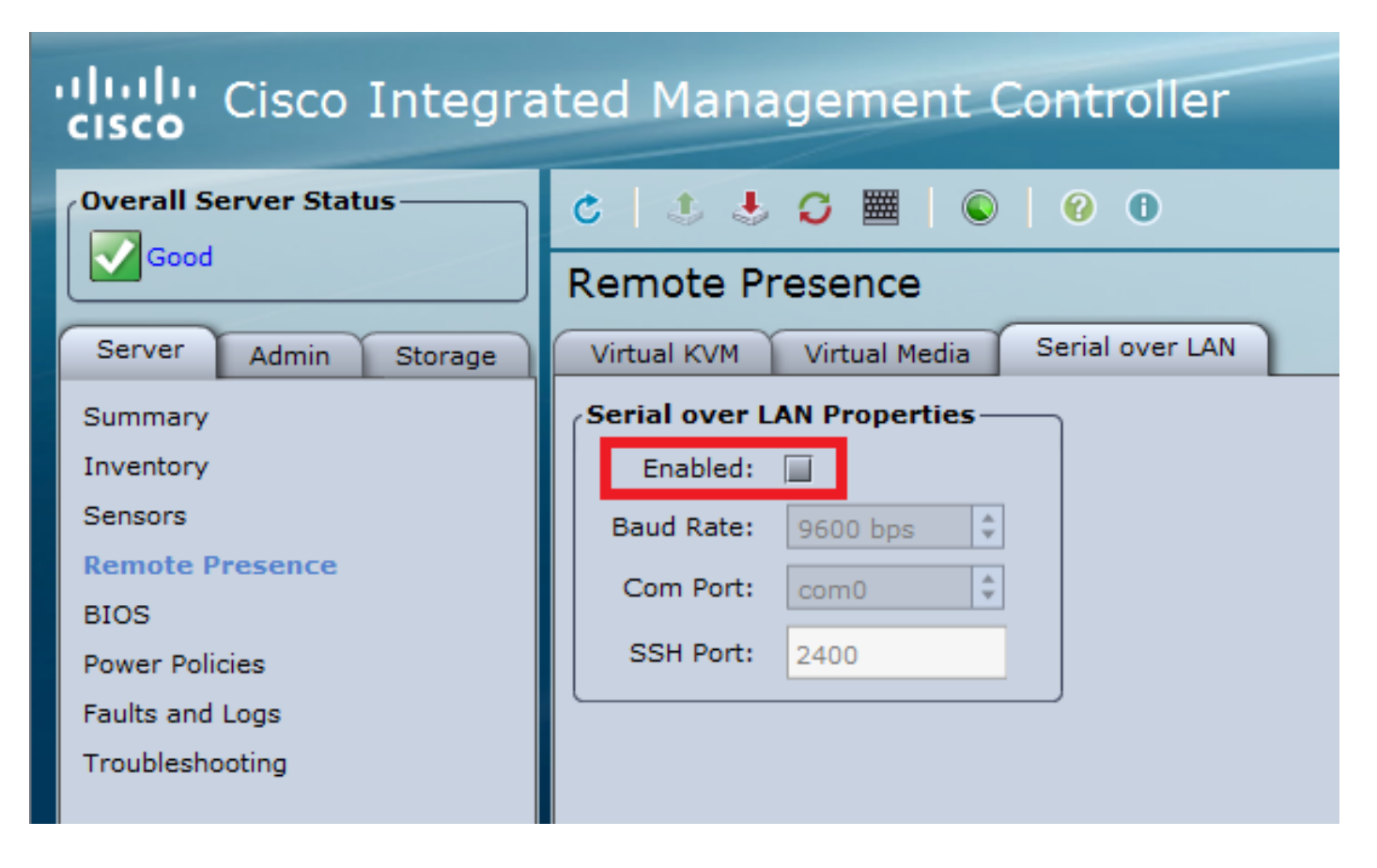

• Questa verifica può essere eseguita anche nella CLI del WLC

```
Set in progress : set-complete
Enabled : false !!!! DISABLED
Force Encryption : false
Force Authentication : false
Privilege Level : USER
Character Accumulate Level (ms) : 50
Character Send Threshold : 201
Retry Count : 7
Retry Interval (ms) : 500
Volatile Bit Rate (kbps) : 9.6
Non-Volatile Bit Rate (kbps) : 9.6
Payload Channel : 14 (0x0e)
Payload Port : 623
```
3. Abilitare Serial Over LAN.

>show imm chassis sol-info

Nota: quando Serial-Over-LAN è abilitato, tutte le console esterne verranno disabilitate. In altre parole, l'interfaccia della console fisica è mappata su COM0 e, poiché SoL utilizza COM0 come connessione seriale per impostazione predefinita, quando abilitata disattiva la porta della console fisica. Se si desidera rilasciare la connessione COM0, è possibile utilizzare SoL con COM1 oppure disattivare la funzione Serial Over LAN da CIMC.

#### • Accedere a CIMC, in Server > Remote Presence > Serial Over LAN

Attiva casella di controllo, salva le modifiche.

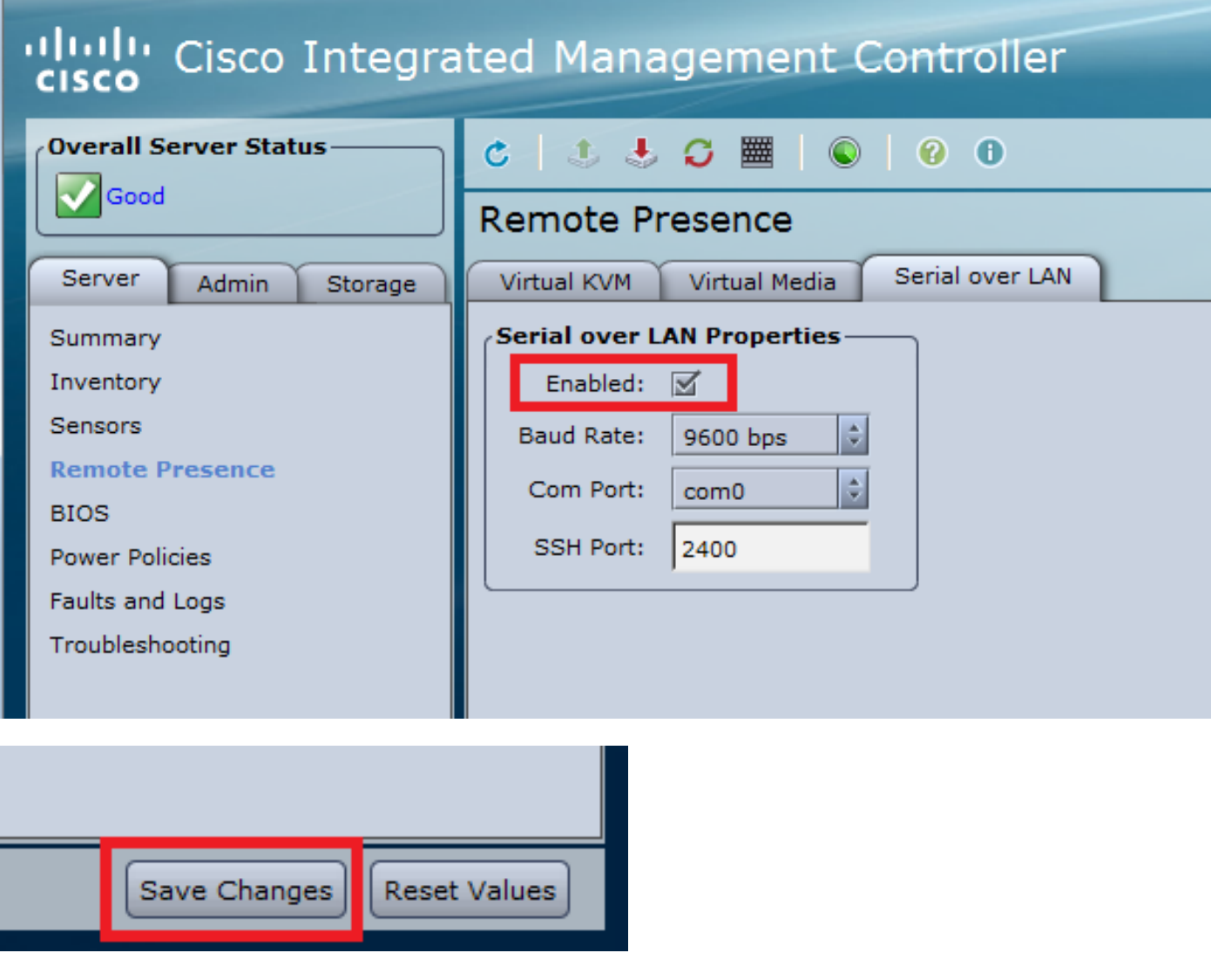

• Tramite CLI

Aprire una sessione SSH sull'indirizzo IP CIMC e accedere con le credenziali configurate in precedenza

```
# scope sol
/sol # set enabled yes
/sol *# set baud-rate 9600
/sol *# commit
/sol # exit
# show sol
Enabled Baud Rate(bps) Com Port SOL SSH Port
------- --------------- -------- --------------
yes 9600 com0 2400
```
È possibile modificare la porta SSH SOL per stabilire la connessione remota con la porta e Assicurarsi che COM0 sia visualizzato come Connessione console selezionata. In caso contrario, modificarlo con il comando

/sol \*# set comport com0

#### 4. Accesso alla console del WLC tramite CIMC

```
 # connect host
CISCO Serial Over LAN:
Press Ctrl+x to Exit the session
```
User:admin Password:\*\*\*\*\*\*\*\* (Cisco Controller) >

 Èpossibile accedere direttamente alla console anche utilizzando l'indirizzo IP configurato da CIMC e la porta SSH SOL

• Su PuTTY

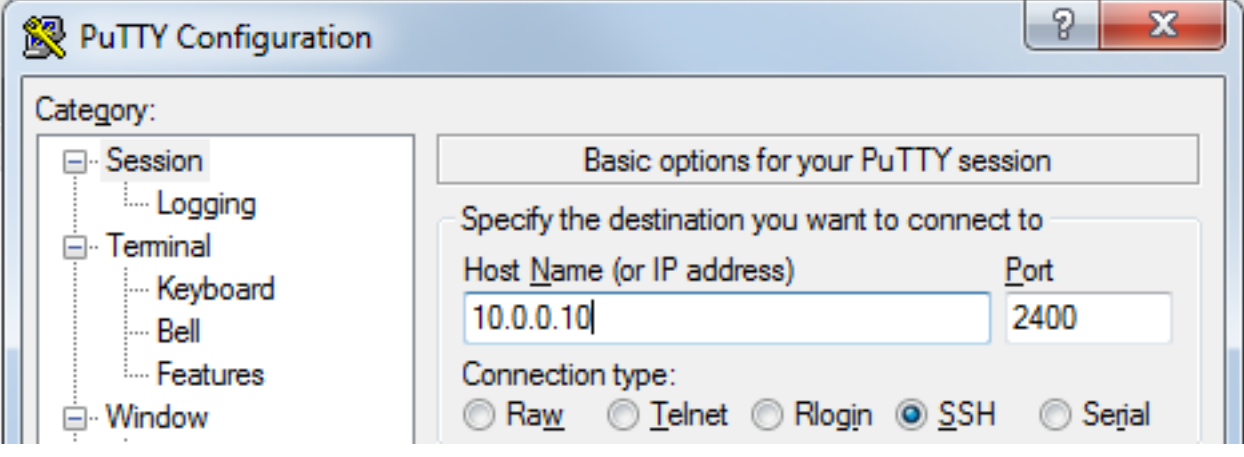

• Su router

#ssh -p 2400 -l admin 10.0.0.10 • Su Linux/Unix

#ssh -p 2400 admin@10.0.0.10

#### Informazioni su questa traduzione

Cisco ha tradotto questo documento utilizzando una combinazione di tecnologie automatiche e umane per offrire ai nostri utenti in tutto il mondo contenuti di supporto nella propria lingua. Si noti che anche la migliore traduzione automatica non sarà mai accurata come quella fornita da un traduttore professionista. Cisco Systems, Inc. non si assume alcuna responsabilità per l'accuratezza di queste traduzioni e consiglia di consultare sempre il documento originale in inglese (disponibile al link fornito).